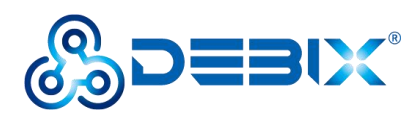

## **Win10 IoT install guide (DEBIX SOM A +IO Board)**

# **Download firmware**

Prepare a win10(and up) PC to download the system package firmware.rar and win10\_iot\_20230228.img we provided.

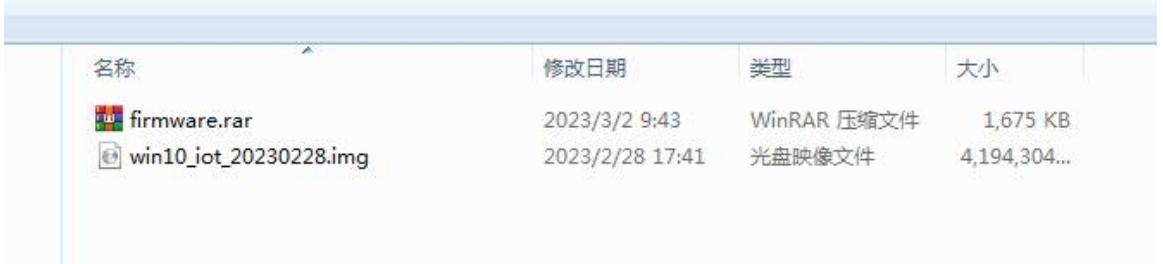

### **Flash**

1. Turn the DIP switch of the DEBIX SOM A IO Board to 0001 (USB mode), up is 1, down is 0.

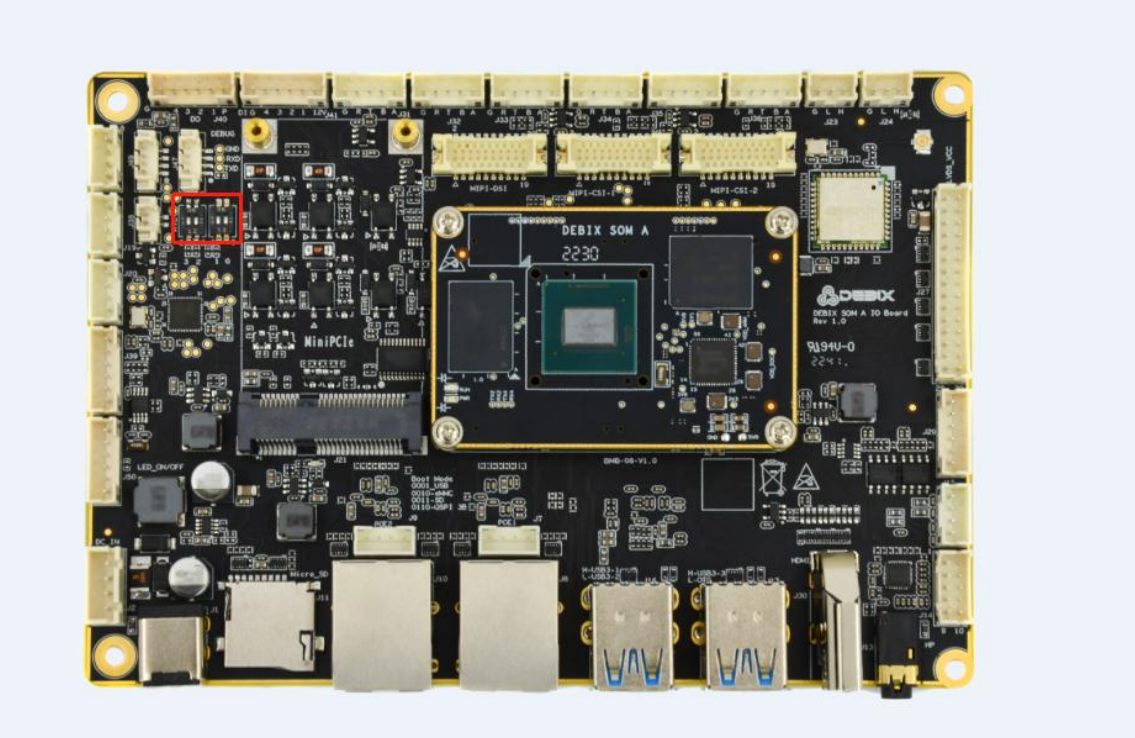

2. Prepare a male to male USB cable to connect PC with USB-OTG port highlighted on the board below.

www.DEBIX.io

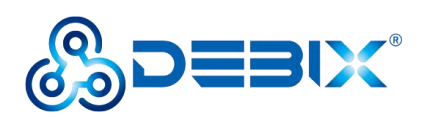

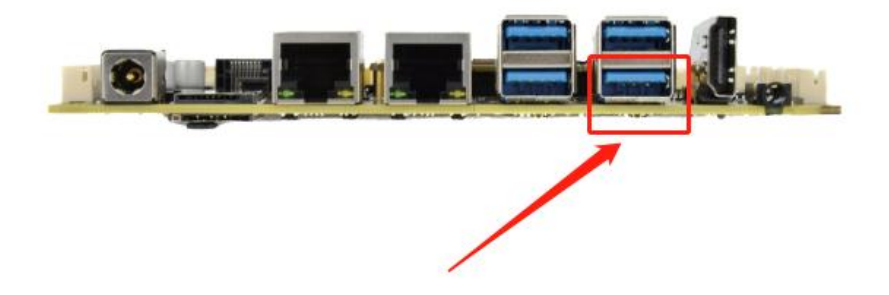

3. In win10 system, open in administrator mode WindowsPowerShell

 Enter the command to enter the firmware folder cd E:\Desktop\NXP\i.MX8XX\i.MX8MP\DEBIX\_Windows10-IoT\win10\_IoT\firmware

Windows PowerShell<br>版权所有 (C) Microsoft Corporation。保留所有权利。 安装最新的 PowerShell, 了解新功能和改进! https://aka.ms/PSWindows PS C:\Users\wange> cd E:\NXP\i.MX8XX\i.MX8MP\Debix\Debix\_Windows10-IOT\win10\_Iot\firmware<br>PS E:\NXP\i.MX8XX\i.MX8MP\Debix\Debix\_Windows10-IOT\win10\_Iot\firmware> ./flash\_bootloader.cmd /device MX8M\_PLUS\_EVK /secure 0

 Enter flash command: ./flash\_bootloader.cmd /device MX8M\_PLUS\_EVK /secure 0

You can start burning.

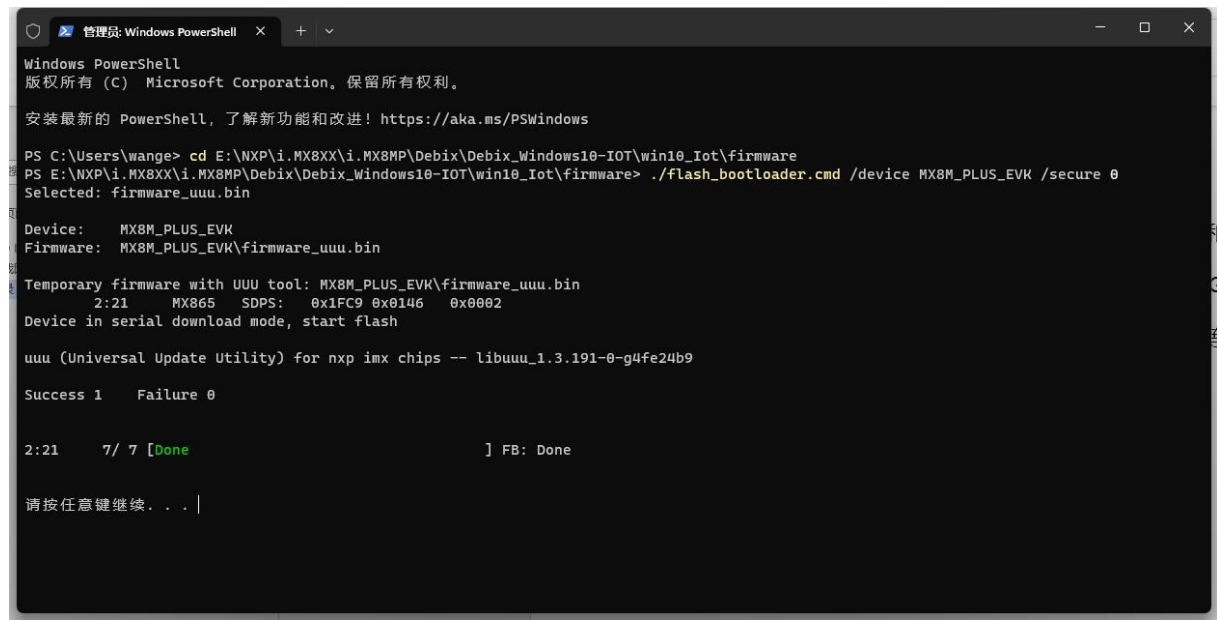

4.Etcher download link: <https://www.balena.io/etcher/>

- Start Etcher, insert the Micro SD Card, select the img file to be installed and the disk partition corresponding to the Micro SD Card. The minimum capacity requirement of the Micro SD Card is 16G.
- If there is a prompt as shown in the figure below, click continue, then click flash, and

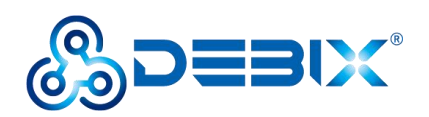

wait for the burning to end.

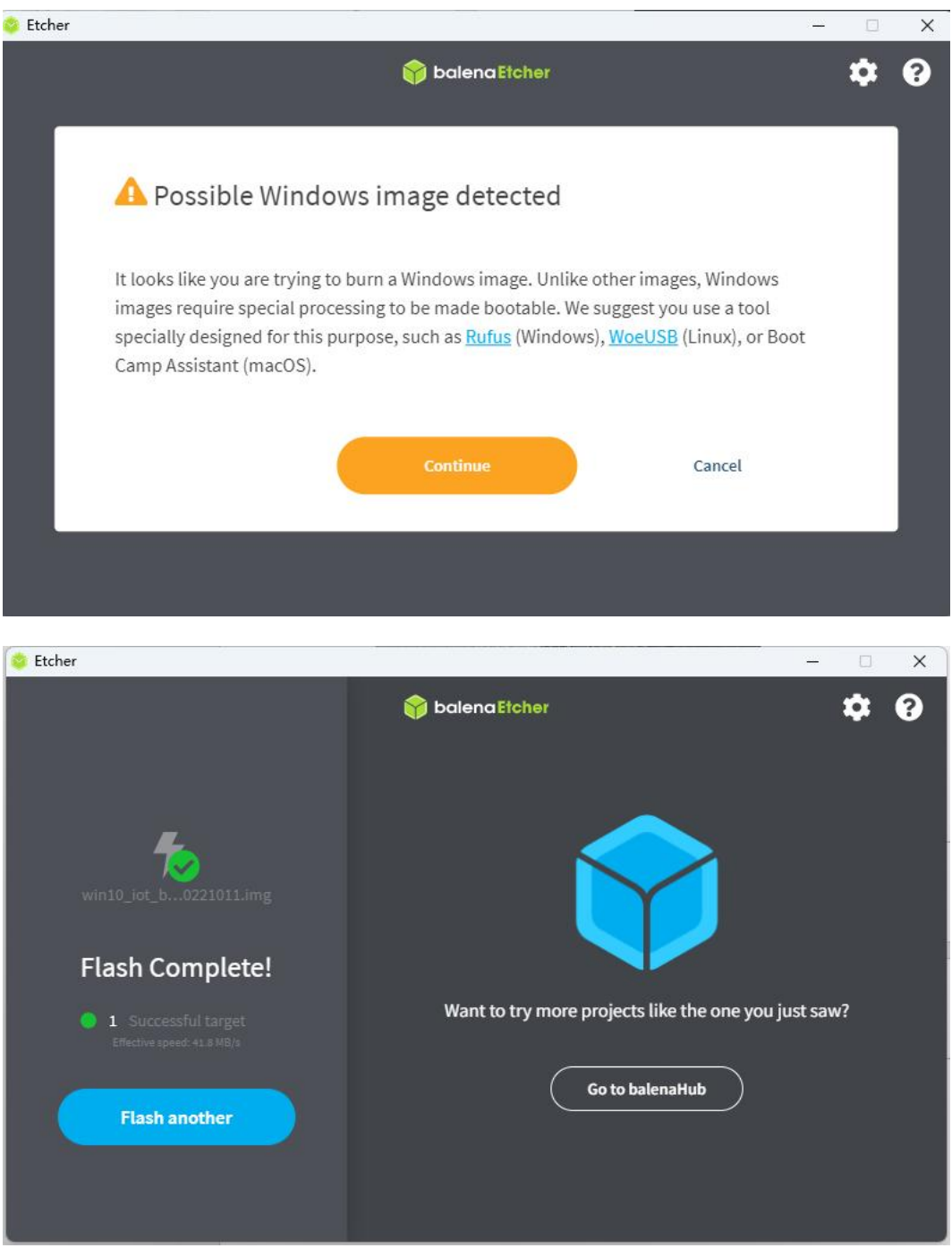

 When prompt Flash Complete! It means that the system has been successfully burned into the Micro SD Card.

4. Make sure the motherboard is powered off, set the DIP switch to 0010 (eMMC mode), and insert the Micro SD Card.

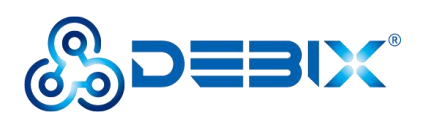

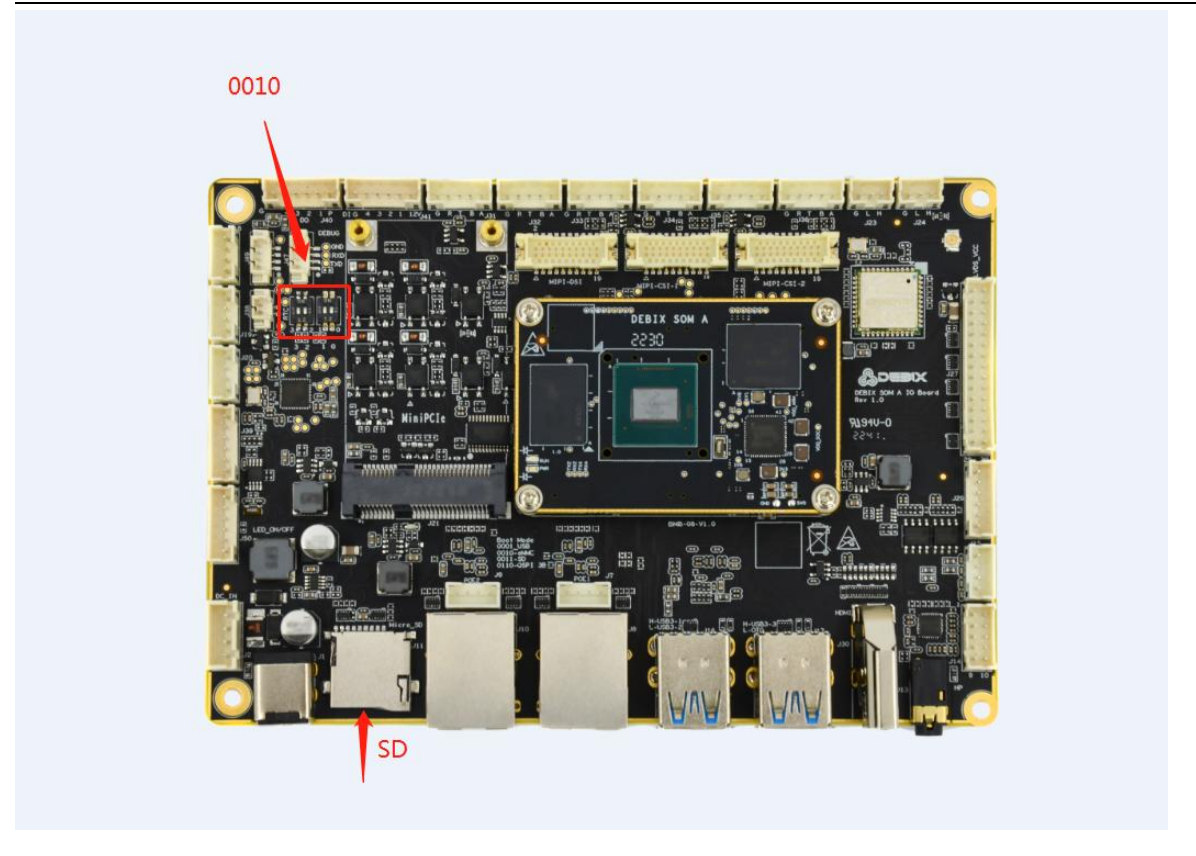

5. Connect the power supply and wait for the system to be installed automatically. Do not cut off the power during the installation process.

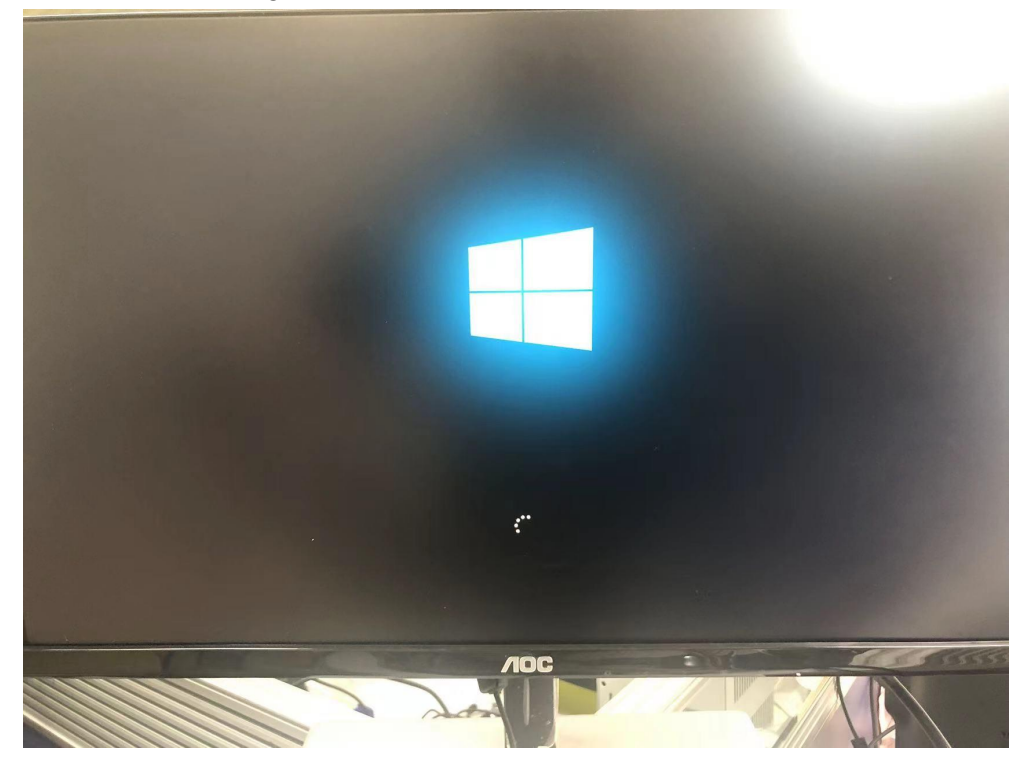

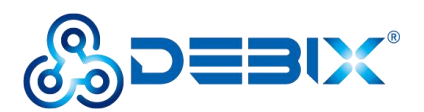

#### **Polyhex Technology Company Limited**

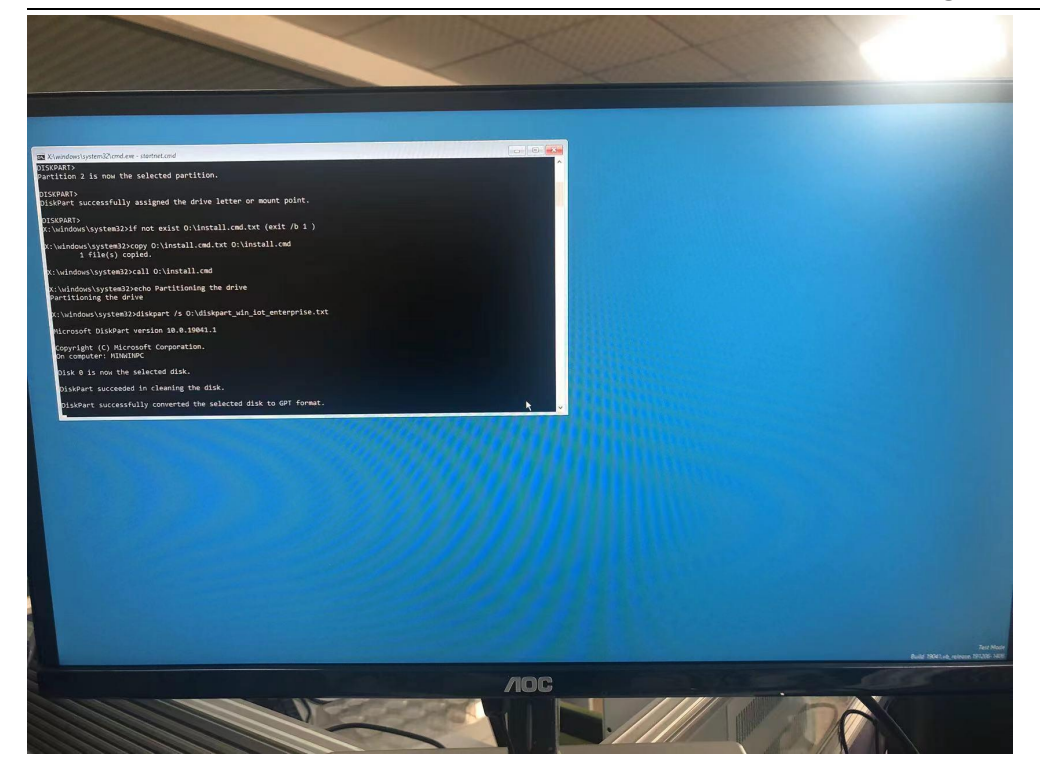

6. After the automatic installation of the system is completed, DEBIX will automatically restart and enter the WindowsToGo page. After setting the settings according to your region and other conditions, you can use it after the system is loaded.

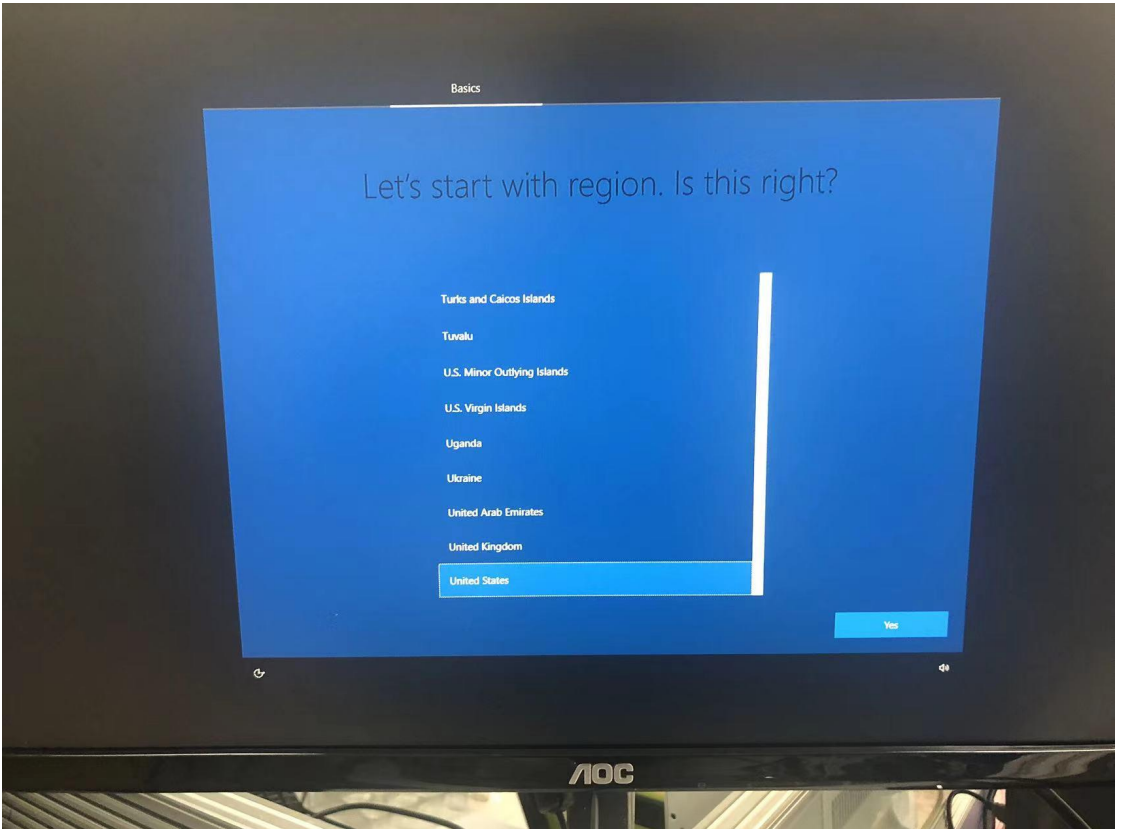

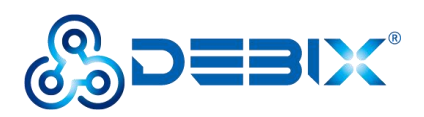

#### **Polyhex Technology Company Limited**

7. After the system is loaded, it can be used as normal. The desktop we see below is the familiar Windows 10 interface.

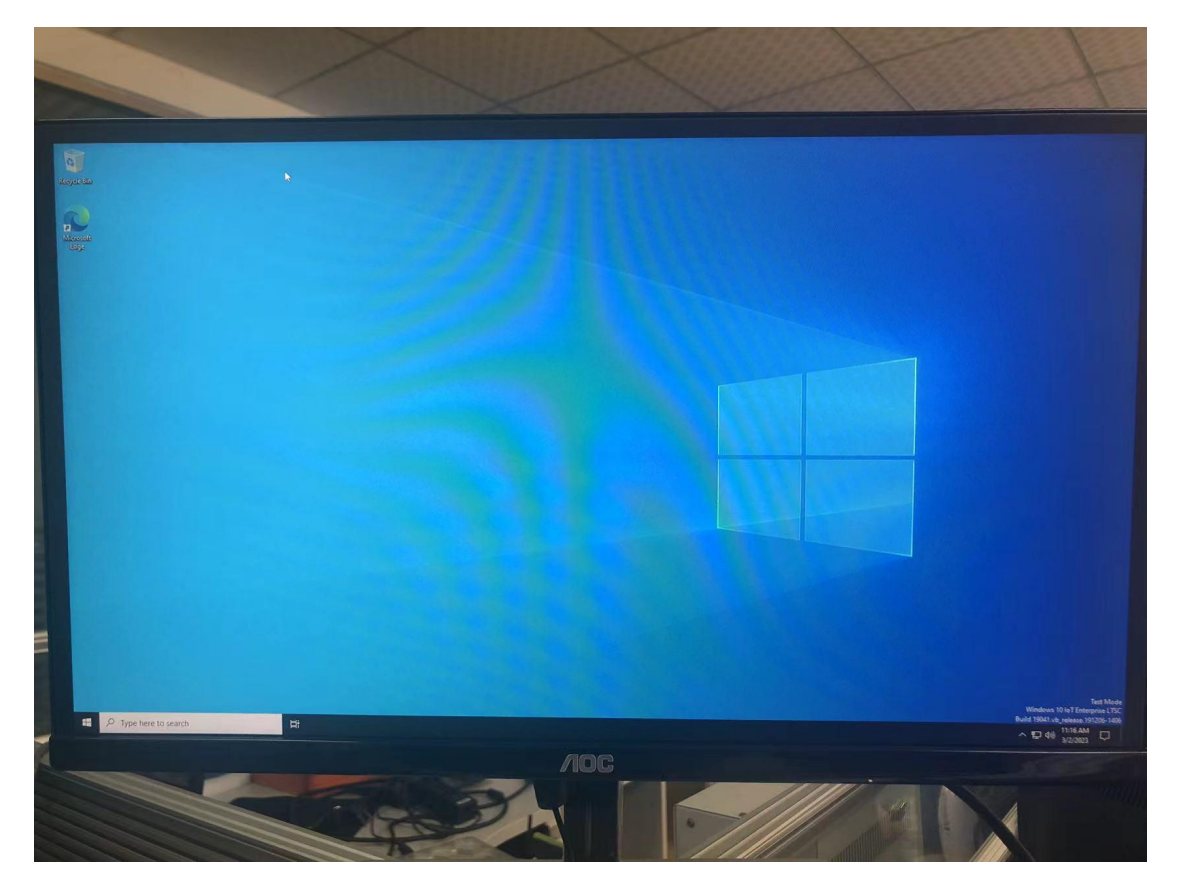

# **Interface functions list**

Currently, Windows 10 IoT Enterprise has added partial support to the interface functions of DEBIX SOM A IO Board.

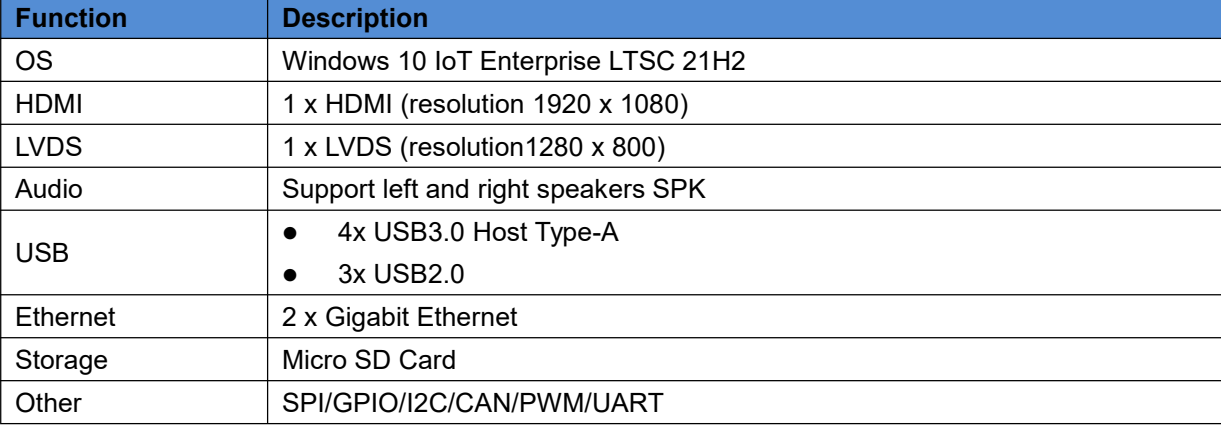

The features supported by NXP are as follows: